# Enviar correos desde la consola: mail

Por Paco Aldarias Raya

Impreso: 25 de abril de 2011

Email: pacolinux arroba aldarias punto es Web: <http://www.aldarias.es/pacodebian/> Con Linux Debian. En Valencia (España) El documento tiene version .html, y .pdf, cambiando en el navegador la parte final podrás acceder a ambos. Este documento es de libre reproducción siempre que se cite su fuente. Realizado con: LAT<sub>EX</sub>

# **Índice**

<span id="page-0-0"></span>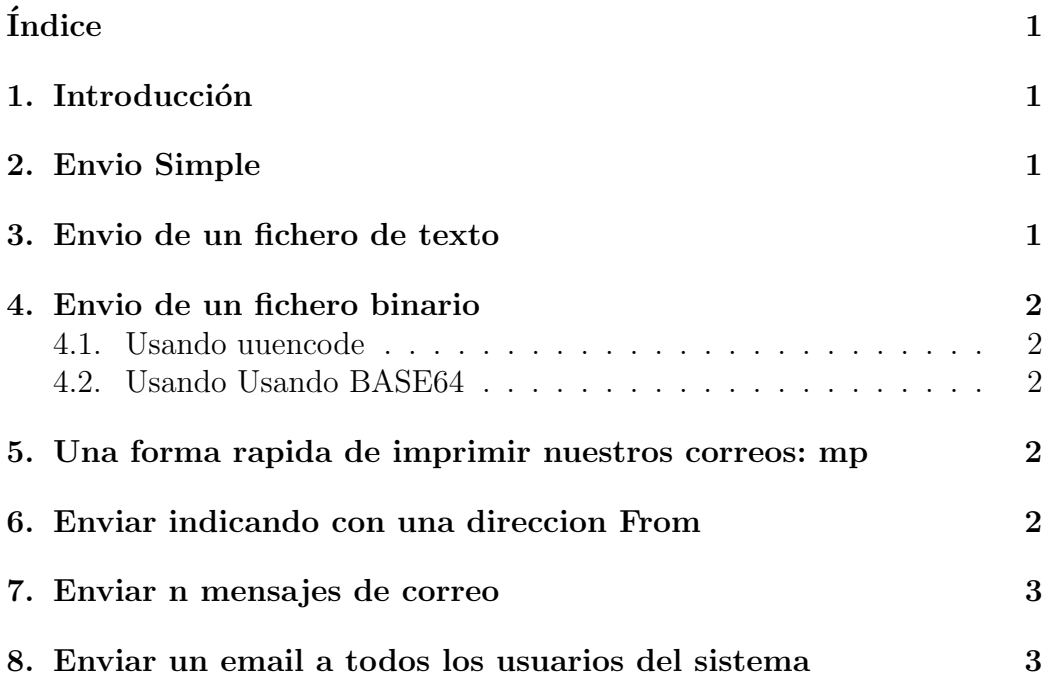

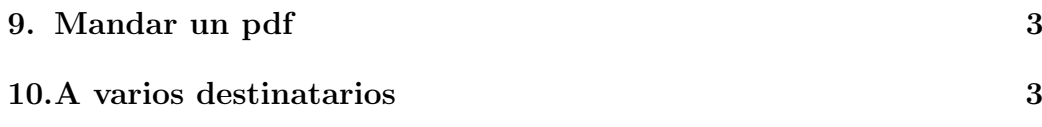

### <span id="page-1-0"></span>1. Introducción

Vamos a ver como enviar correo desde la consola

### <span id="page-1-1"></span>2. Envio Simple

echo Cuerpo del mensaje | mail -s Encabezado paco@servidor.es

### <span id="page-1-2"></span>3. Envio de un fichero de texto

cat fichero.txt | mail -s Encabezado paco@servidor.es

Aquí el fichero se incluye como cuerpo del documento

### <span id="page-1-3"></span>4. Envio de un fichero binario

#### <span id="page-1-4"></span>4.1. Usando uuencode

uuencode foo.jpg < foo.jpg | mail -s Encabezado paco@servidor.es

o también

uuencode fichero.pdf fichero.pdf | mail -s Encabezado paco@servidor.es

o también

echo Hola | uuencode archivo | mail -s Asunto bla@bla.com

#### <span id="page-1-5"></span>4.2. Usando Usando BASE64

mmencode < foo.jpg | mail -s foo paco@servidor.es

BASE64 encapsularlos en un mensaje MIME:

```
metasend -F 'yo@aqui.es' \
             -t 'el@ahi.es' \
             -c 'ella@alla.es' \
             -f foo.jpg -e base64 -m image/jpeg -D 'Mi foto'
```
# <span id="page-2-4"></span><span id="page-2-0"></span>5. Una forma rapida de imprimir nuestros correos: mp

Esto es para cuentas imap. Coge todos los correos de /home/paco/Maildir/.hotmail/cur/ y genera un fichero correo.ps

```
mp -a4 -postscript -organiser franklinp -columns 1 \
-lett 80 \setminus/home/paco/Maildir/.hotmail/cur/* > ~/correo.ps
```

```
kghostview ~/correo.ps &
```
## <span id="page-2-1"></span>6. Enviar indicando con una direccion From

echo "Cuerpo" | mail -s Encabezado -a 'From: Mi nombre <paco@inventado.es>' \ usuario@destino.es

## <span id="page-2-2"></span>7. Enviar n mensajes de correo

Vamos a ver la forma de enviar n mesajes a un email: Veamos el script:

```
echo Ejempplo: ./mailbucle.sh 10 spam@hotmail.com
echo enviando $1 mensajes a $2
for i in 'seq 1 $1';
        do
        #echo "SPAMMMMMMMMMMMMMMMM" | mail -s "" paco
       mail -u usuario -s "encabezado" $2 < kk.txt
```
Siendo kk.txt el fichero q se envia.

## <span id="page-2-3"></span>8. Enviar un email a todos los usuarios del sistema

Podria se así:

for user in \$(dir /home); do cat texto.txt | mail -s "hola"

O así:

```
for i in 'ls -1 /home'
do
   cat fichero.txt | mail -s "subject" $i -
done
```
## <span id="page-3-0"></span>9. Mandar un pdf

mail -s "Asunto" pepito@hotmail.com < /home/pepito/fichero.pdf

## <span id="page-3-1"></span>10. A varios destinatarios

```
echo "Cuerpo" | mail -s "Asunto" \
usu1@hotmail.com \
-c usu2@hotmail.com \
-c usu3@hotmail.com
```